**Continuity Plus 6k-10k**

**Intelligente True-Online-USV Für Gewerbe und IT-Anwender**

**Bedienungsanleitung**

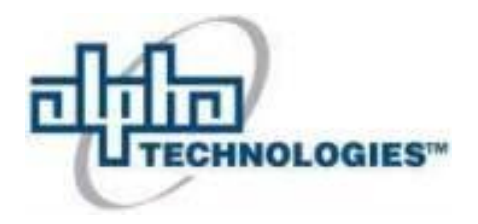

*6 und 10 kVA*

# **Inhaltsverzeichnis**

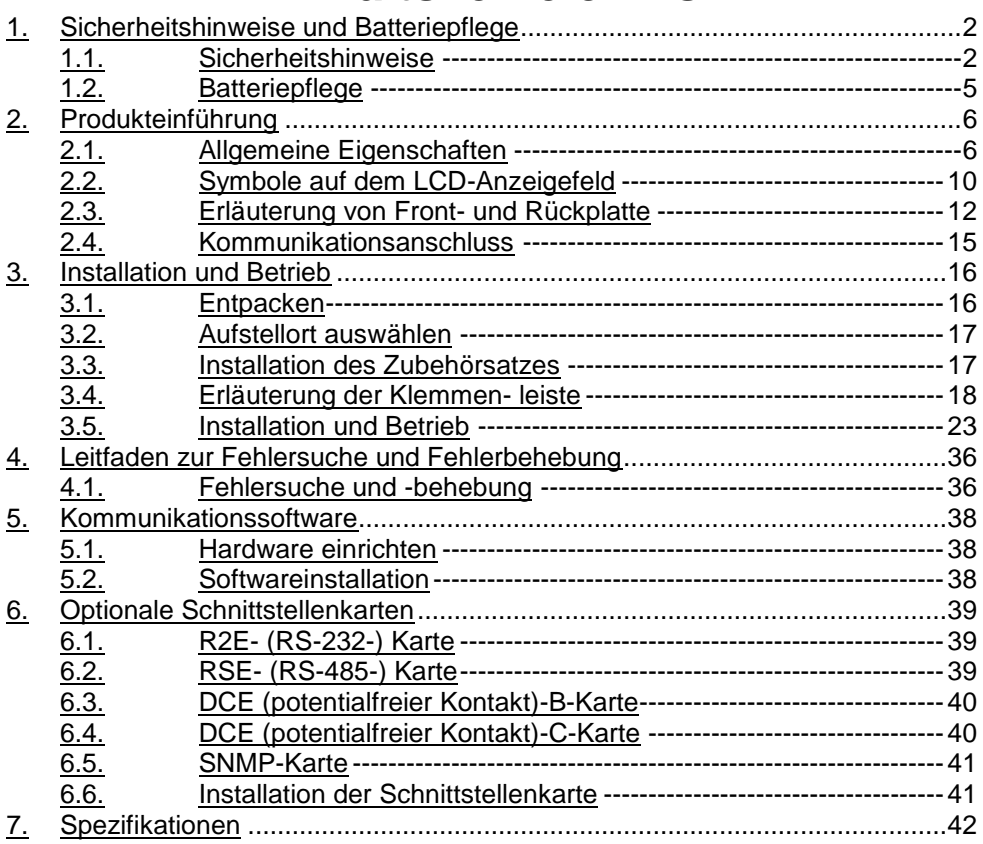

#### <span id="page-2-0"></span>**1. Sicherheitshinweise und Batteriepflege**

#### <span id="page-2-1"></span>*1.1. Sicherheitshinweise*

- 1.1.1. Wegen der niedrigen Leckströme, die von dem EMI-Filter in der USV erzeugt werden, muss unbedingt geprüft werden, ob das Erdungskabel der<br>USV ordnungsgemäß geerdet ist bevor die USV an das USV ordnungsgemäß geerdet ist, bevor die USV an das Wechselspannungsnetz angeschlossen wird.
- 1.1.2. Sorgen Sie dafür, dass das System von einem qualifizierten Elektriker installiert wird, um die Sicherheit in allen Anwendungen zu gewährleisten, in denen eine USV mit der Stromversorgung verdrahtet wird.
- 1.1.3. Die USV verfügt über ihre eigene interne Energiequelle (Batterie). Sollte die Batterie eingeschaltet sein, wenn keine Netzspannung verfügbar ist, kann an den Ausgangsklemmen Spannung anliegen.
- 1.1.4. Stellen Sie sicher, dass die AC-Netzsteckdose ordnungsgemäß geerdet ist.
- 1.1.5. Öffnen Sie das Gehäuse nicht, weil sich keine durch den Anwender zu wartenden Teile im Inneren des Gehäuses befinden. Durch Öffnen des Gehäuses erlischt Ihre Garantie.
- 1.1.6. Versuchen Sie nicht, das Gerät selbst zu reparieren; wenden Sie sich zu diesem Zweck an Ihren lokalen Händler. Wenn Sie das Gerät selbst reparieren, erlischt die Garantie.
- 1.1.7. Stellen Sie sicher, dass die Eingangsspannung der USV mit der Netzspannung übereinstimmt.
- 1.1.8. Verwenden Sie nur ein zugelassenes Netzkabel mit den entsprechenden Anschlüssen für die vorgesehene Netzspannung.
- 1.1.9. Achten Sie darauf, dass sämtliche Lüftungsöffnungen frei bleiben und lagern Sie keine Gegenstände auf der USV, um eine Überhitzung der USV zu verhindern. Sorgen Sie für einen Abstand von 30 cm zwischen der USV und der Wand.
- 1.1.10. Stellen Sie sicher, dass die USV bei den richtigen Umgebungsbedingungen installiert wird. (0-40°C und 0-90% nicht kondensierende Feuchtigkeit)
- 1.1.11. Installieren Sie die USV nicht in direktem Sonnenlicht. Bei einem Batteriefehler kann in diesem Fall die Garantie erlöschen.
- 1.1.12. Installieren Sie die USV grundsätzlich nur in Innenräumen, da sie nicht für die Installation im Freien ausgelegt ist.
- 1.1.13. Staub sowie korrosionsfördernde oder salzhaltige Umgebungen können die USV beschädigen.
- 1.1.14. Stellen Sie die USV bitte nicht in der Nähe von Wärmequellen oder feuchten Bereichen auf.
- 1.1.15. Falls Flüssigkeiten auf der USV verschüttet werden oder Fremdkörper in das Gerät gelangen, erlischt die Garantie.
- 1.1.16. Die Batterie wird sich auf natürliche Weise entladen, wenn das Gerät für längere Zeit nicht genutzt wird.
- 1.1.17. Die USV sollte alle 2-3 Monate aufgeladen werden, wenn sie nicht benutzt wird. Andernfalls erlischt die Garantie. Wenn die USV installiert und genutzt wird, werden die Batterien automatisch aufgeladen und in optimalem Zustand gehalten.
- 1.1.18. Die USV versorgt elektronische Geräte in Büros, Telekommunikationseinrichtungen, der Prozessteuerung sowie medizinischen und sicherheitstechnischen Anwendungen. In den folgenden Bereichen darf die USV ausschließlich von autorisierten Technikern installiert werden:
	- a. Medizinische Geräte zur Erhaltung menschlichen Lebens
	- b. Aufzüge, U-Bahnsysteme oder andere Geräte oder Anlagen, die im Zusammenhang mit der Sicherheit von Menschen stehen.
	- c. Öffentliche Systeme oder kritische Computersysteme.
- 1.1.19. Installieren Sie die USV nicht in einer Umgebung, in der Funken, Rauch oder Gas entstehen.
- 1.1.20. Stellen Sie sicher, dass die USV vollständig ausgeschaltet ist, bevor Sie sie transportieren. Falls der Ausgang nicht vollkommen von der Spannungsversorgung getrennt ist, kann es zu einem Stromschlag kommen.
- 1.1.21. Die USV enthält einen Bypassschalter für Wartungsarbeiten. Halten Sie sich bitte genauestens an die Verfahrensanweisungen, wenn Sie den Bypassschalter für Wartungsarbeiten ein- oder ausschalten.

1.1.22. Die USV verfügt über eine CVCF-Einstellung (Konstantspannung, Konstantfrequenz).

> a. Wenden Sie sich für die richtige Einstellung und die richtige Verdrahtung bitte an Ihr lokales Stromversorgungsunternehmen. b. Nehmen Sie diese Einstellung nicht selbst vor, sonst erlischt Ihre Garantie.

- 1.1.23. Diese USV wurde ausgelegt und konstruiert, um Ihre Anlagen vor den vielfältigen Fehlern und Ungleichmäßigkeiten zu schützen, die in einem Versorgungsnetz auftreten können. Sie stellt Ihre Versicherung für eine zuverlässige, saubere und stabile Spannungsversorgung dar. Bitte nehmen Sie daher alle Einstellungen sorgfältig vor und lassen Sie die USV regelmäßig durch Ihren Händler warten.
- 1.1.24. BEWAHREN SIE DIESE ANLEITUNG AUF. Die vorliegende Anleitung enthält wichtige Hinweise, die bei der Installation und Wartung der USV und der Batterien zu befolgen sind.
- 1.1.25. Die USV ist für die Installation in einer kontrollierten Umgebung bestimmt.
- 1.1.26. VORSICHT: Ein Trennschalter für den Wechselspannungs-Ausgangsschaltkreis muss von Dritten bereitgestellt werden. Nehmen Sie Anschlüsse nur an Schaltkreisen vor, die mit einem Zweigstromkreis-Überstromschutz für 30 Ampere für eine Nennspannung von 6 kVA im Einklang mit dem National Electric Code, ANSI/NFPA 70 ausgestattet sind, um das Brandrisiko zu reduzieren.
- 1.1.27. VORSICHT: Schließen Sie die USV nur an Schaltkreise an, die mit einem Zweigstromkreis-Überstromschutz für 40 Ampere für eine Nennspannung von 6 kVA im Einklang mit dem National Electric Code, ANSI/NFPA 70 ausgestattet sind, um das Brandrisiko zu reduzieren.
- 1.1.28. Installieren Sie die USV so, dass sie kaum von Menschen berührt werden kann.
- 1.1.29. Die maximale Umgebungstemperatur für den Betrieb beträgt 40C oder entsprechend.
- 1.1.30. Die Geräte gelten als geeignet für den Betrieb bis zu einer Umgebungstemperatur von maximal 40°C.
- 1.1.31. VORSICHT EXPLOSIONSRISIKO, WENN DIE BATTERIE DURCH EINE ANDERE BATTERIE DES FALSCHEN TYPS ERSETZT WIRD.

ENTSORGEN SIE GEBRAUCHTE BATTERIEN IM EINKLANG MIT DER **ANLEITUNG** 

- 1.1.32. VORSICHT Entsorgen Sie keine Batterien in einem Feuer. Die Batterien könnten explodieren.
- 1.1.33. VORSICHT Öffnen Sie keine Batterien und zerstören Sie sie nicht. Auslaufendes Elektrolyt schädigt Haut und Augen. Es kann giftig sein.
- 1.1.34. VORSICHT Bei einer Batterie besteht die Gefahr eines Stromschlags und eines hohen Kurzschlussstroms. Wenn Arbeiten an Batterien durchgeführt werden, sind die folgenden Vorsichtsmaßnahmen zu ergreifen:
	- 1) Ziehen Sie Uhren, Ringe und andere Metallgegenstände aus.
	- 2) Verwenden Sie Werkzeuge mit isolierten Handgriffen.
	- 3) Tragen Sie Gummihandschuhe und Gummistiefel.
	- 4) Legen Sie keine Werkzeuge oder Metallteile auf die Batterien.
	- 5) Trennen Sie das Ladegerät vom Netz, bevor Sie Batterieklemmen anschließen oder trennen.
	- 6) Ermitteln Sie, ob die Batterie versehentlich geerdet ist. Falls sie versehentlich geerdet ist, entfernen Sie die Erdungsquelle. Der Kontakt mit einem beliebigen Teil einer geerdeten Batterie kann zu einem Stromschlag führen. Die Wahrscheinlichkeit für einen solchen Schlag kann verringert werden, wenn solche Erdungen während der Installationsund Wartungsarbeiten entfernt werden (gilt für Geräte und Batteriefernversorgungen ohne geerdeten Versorgungsschaltkreis).
- 1.1.35. Die USV kann mit nur einem Batterieschrank verwendet werden.

#### <span id="page-5-0"></span>*1.2. Batteriepflege*

Falls die USV für einen längeren Zeitraum nicht genutzt wird, muss sie bei moderaten Klimabedingungen gelagert werden. Die Batterien sollten alle drei Monate zwölf Stunden lang aufgeladen werden, indem das USV-Netzkabel in eine Wandsteckdose gesteckt wird und der Netzschalter auf der Frontplatte eingeschaltet wird. Wiederholen Sie dieses Verfahren alle zwei Monate bei einer Umgebung mit hohen Temperaturen.

## <span id="page-6-0"></span>**2. Produkteinführung**

#### <span id="page-6-1"></span>*2.1. Allgemeine Eigenschaften*

- 2.1.1. Die True-Online-Architektur versorgt Ihre kritischen Geräte ununterbrochen mit einer stabilen, reguliertem, transientenfreien echten Sinusspannung.
- 2.1.2. 20 kHz PWM-Sinuswellentopologie führt zu einer ausgezeichneten Gesamtleistung. Der hohe Scheitelfaktor des Umrichters verarbeitet auch hohe Einschaltströme, ohne dass deswegen die Nennlast erhöht werden muss.
- Auf dem multifunktionalen LCD/LED-Feld werden die verschiedenen Zustände der USV angezeigt. Auf dem LED-Display werden Betriebszustand der USV, Zustand des Versorgungsnetzes und USV-Fehler angezeigt. Auf dem LCD-Display werden Eingangs- /Ausgangsspannung, Frequenz, Laststatus, Innentemperatur im Schrank und ungewöhnliche Zustände angezeigt.
- 2.1.4. Als Schutz vor Überlastung schaltet das Gerät in 600 ~ 30 Sekunden automatisch in den Bypassmodus, wenn die Belastung 105 ~125% der Nennleistung erreicht. Bei einer Überlastung von 125 ~150% der Nennleistung schaltet das Gerät in 30 Sekunden ~ 160ms in den Bypassmodus. Bei einer Überlastung von 150% der Nennleistung schaltet das Gerät unverzüglich in den Bypassmodus. Das Gerät schaltet automatisch wieder in den Umrichterbetrieb zurück, sobald der Überlastzustand beendet ist.
- 2.1.5. Sollte der Ausgang kurzgeschlossen werden, trennt die USV den Ausgang automatisch so lange ab, bis der Kurzschluss manuell behoben wurde.
- $2.1.6$ Sollte das Gerät überhitzt werden, erkennt der interne Thermoschutzschalter die Hitze und schaltet in den Bypassmodus und umgekehrt.
- $217$ Durch den in die USV eingebauten, vollständig digitalisierten Steuerschaltkreis kann der Funktionsumfang der USV erweitert und zugleich ein hoher Schutzgrad der USV erzielt werden. Durch die leistungsstarke Kommunikationsfähigkeit der USV wird ihre Eignung für Fernsteuerungs- und Überwachungszwecke verbessert.
- $2.1.8.$ Wartungsfreie, gasdichte Batterien halten den Kundendienstaufwand niedrig.
- $2.1.9$ Der Bypassschalter für Wartungsarbeiten sorgt für die einfache und sichere Durchführung der Fehlersuche und -behebung bzw. von Wartungsarbeiten, wenn die Netzversorgung normal ist.
- 2.1.10. Mit ihren vier verschiedenen Betriebsarten (Normal, ECO, CF50 und CF60) kann die USV in einer Vielzahl von Anwendungen eingesetzt werden.
- 2.1.11. Die Batteriestart-Funktion ermöglicht ein Hochfahren der USV auch während eines Netzausfalls.
- 2.1.12. Das revolutionäre Batteriemanagement analysiert ständig den Batteriezustand und schaltet die Batterien bei einer definierten Entladung ab. So wird die Lebensdauer der Batterien erhöht.
- 2.1.13. Der intelligente temperaturgesteuerte Lüfter hat nicht nur eine hohe Lebensdauer, sondern auch ein niedriges Geräuschniveau. So beeinträchtigt die USV nicht Ihre gewohnte Umgebung.
- 2.1.14. Wenn die USV außer Betrieb ist, kann die mögliche Fehlerursache direkt am LCD-Bildschirm abgelesen werden. Dies vermeidet eine unnötige Fehlersuche und reduziert den Reparaturaufwand beträchtlich.
- 2.1.15. Wenn die USV in den Betriebsarten CF50 oder CF60 betrieben wird, sollte die empfohlene angeschlossene Last 75% der Nennlast bei einer Eingangsspannung von 176-280 VAC und 50% der Nennlast bei einer Eingangsspannung von 160-176 VAC oder 25% der Nennlast bei einer Eingangsspannung von 110-160Vac betragen.

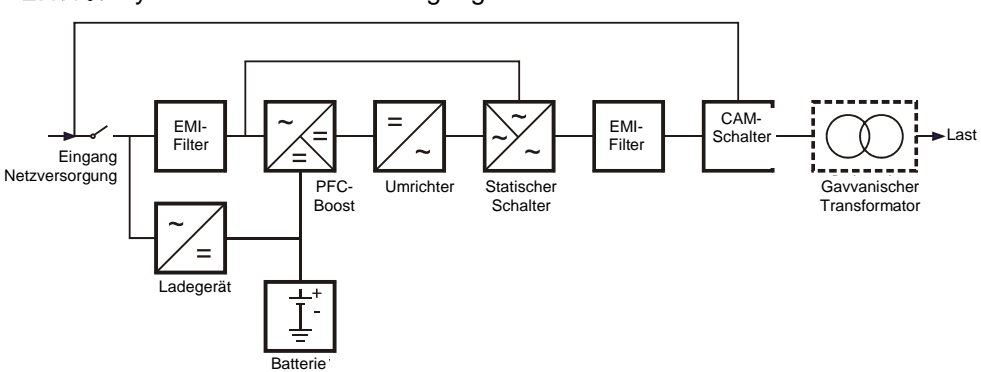

2.1.16. Systemblock mit Einzeleingang

#### 2.1.17. Systemblock mit Doppeleingang

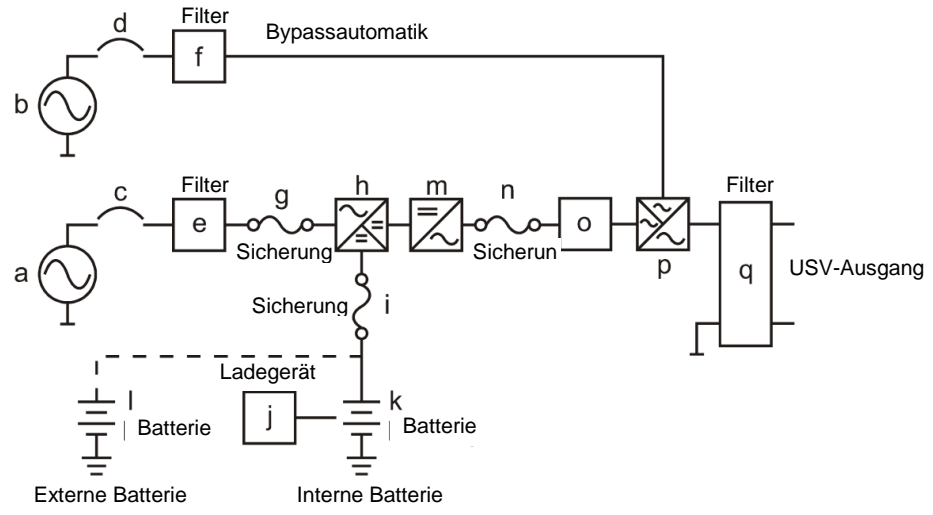

- a. USV-Netzversorgungseingang: zur Bereitstellung der Wechselspannungsquelle für den USV-Gleichrichterschaltkreis und das Ladegerät.
- b. USV-Bypasseingang: zur Bereitstellung der Wechselspannungsquelle für den USV-Bypasseingang und die Bypassschleife für Wartungsarbeiten.
- c. Sicherungsschalter des USV-Netzeingangs: Zum Schutz des USV-Gleichrichterschaltkreises vor Überstrom.
- d. Sicherungsschalter des USV-Bypasseingangs: Zum Schutz des USV-Bypassschaltkreises vor Überstrom.
- e. EMI-Filter auf USV-Netzeingang: zur Beseitigung der magnetischen Störungen von der Wechselspannungsquelle oder vom Netzeingang der USV.
- f. EMI-Filter auf USV-Bypasseingang: zur Beseitigung der magnetischen Störungen von der Wechselspannungsquelle oder vom Bypasseingang der USV.
- g. Sicherung für USV-Netzeingang: sorgt für Überstromschutz für den USV-Gleichrichterschaltkreis.
- h. Gleichrichter und Booster: Bei normalem Netzbetrieb wandeln Gleichrichter und Booster die Wechselspannung in Gleichspannung um und korrigieren den Eingangsleistungsfaktor. Bei gestörter Netzversorgung werden die Batterien aufgeladen, um den Umrichter mit Gleichspannung zu versorgen.
- i. Eingangssicherung für Batterie: zum Schutz der Batterien, wenn der Gleichspannungs-Booster außer Betrieb ist.
- j. Ladegerät: das Batterieaufladegerät.
- k. Interne Batterie: Wenn die Wechselspannungsversorgung gestört ist, wird Sicherheitsstrom von den Batterien bereitgestellt.
- l. Externe Batteriebank: Durch Hinzufügen einer zusätzlichen Batteriebank wird die Reservestromzeit verlängert.
- m. Umrichter-Generator: Wandelt Gleichspannung in Wechselspannung um
- n. Sicherung am USV-Umrichterausgang: Bei Überlastung der USV wird die Sicherung geöffnet.
- o. Umrichterausgangsschalter: Der Schalter wird geöffnet, wenn die USV überlastet ist oder sich in einem anormalen Betriebszustand befindet oder wenn sie im ECO-Modus betrieben wird oder wenn die Notabschaltungsfunktion (EPO) aktiviert wird.
- p. Automatische Bypassschleife: Wenn die USV überlastet ist oder sich in einem anormalen Betriebszustand befindet, wird sie vom Umrichterausgang automatisch in den Bypass-Modus geschaltet.
- q. EMI-Filter am USV-Ausgang: Zur Beseitigung magnetischer Störungen am USV-Ausgang und zur Verhinderung der Störungen, die durch die Ausgangslast und die USV verursacht werden.

## <span id="page-10-0"></span>*2.2. Symbole auf dem LCD-Anzeigefeld*

![](_page_10_Picture_113.jpeg)

| 17 | 1.                            | Spezielle Funktionen an-/abwählen                                                                                                 |
|----|-------------------------------|----------------------------------------------------------------------------------------------------|
| 18 |                               | Eingabe oder Bestätigung                                                                                                    |
| 19 | الكم                          | <b>LED: Netzeingang Normal</b>                                                                                                    |
| 20 | $\sim$ ا $2$                  | LED: Bypasseingang Normal                                                                                                    |
| 21 | $\overline{H_{x}}$            | USV im Redundanzbetrieb                                                                                                    |
| 22 | ECO                           | USV im ECO-Betrieb                                                                                                    |
| 23 |                               | Warn-LED: USV-Fehler oder Störung                                                                                                 |
| 24 | <b>EPO</b>                    | Notabschaltung                                                                                                    |
| 25 | <b>Er05</b>                   | Batterie schwach oder defekt                                                                                                    |
| 26 | Er <sub>06</sub>              | Kurzschluss im Ausgang                                                                                                    |
| 27 | <b>Er10</b>                   | Überstrom im Umrichter                                                                                                    |
| 28 | Er11                          | Die USV ist überhitzt.                                                                                                    |
| 29 | <b>Er12</b>                   | Überlast am USV-Ausgang                                                                                                    |
| 30 | Er14                          | Lüfter-Fehler                                                                                                    |
| 31 | <b>Er15</b>                   | Falsches Verfahren<br>Einleitung<br>des<br>zur<br>Wartungsbetriebs                                                                |
| 32 | Er16                          | Einstellungsfehler Ausgangsparameter<br>im<br>Parallelsystem                                                                      |
| 33 | <b>Er17</b>                   | widersprüchliche<br>ID-Nummern<br>im<br>Parallelsystem oder ID-Nummerfehler<br>in<br>Einzelgerät                                  |
| 34 | Er21                          | Fehler<br>Parallelkommunikation<br>(Kommunikationskabel<br>getrennt oder ID1 USV kann nicht gefunden werden) in<br>Parallelsystem |
| 35 | Er24                          | CVCF-Modus (konstante Spannung, konstante<br>Frequenz) an Bypass-Eingang                                                          |
| 36 | Er27                          | <b>USV</b><br>muss<br>Parallelsystem<br>Die<br>im<br>im<br>Normalmodus betrieben werden.                                          |
| 37 | Er28                          | Zeitüberschreitung Bypass-Überlast<br>und<br>Abschaltung Ausgang                                                                  |
| 39 | Er33                          | Isolierter Trafo ist überhitzt.                                                                                                   |
| 40 | $\overline{\mathsf{Er}^{**}}$ | Sonstiger Fehlercode                                                                                                    |

*\*Zu den speziellen Betriebsarten gehören der Normalmodus, ECO-Modus, CVCF-Modus (konstante Spannung, konstante Frequenz) usw..*

#### <span id="page-12-0"></span>*2.3. Erläuterung von Front- und Rückplatte*

#### 2.3.1. Frontplatte

![](_page_12_Figure_2.jpeg)

LCD-Informationen

- $(2)$ Eine grüne LED zeigt an, dass die USV im Redundanzmodus betrieben werden kann.
- Eine dauerhaft leuchtende grüne LED zeigt an, dass die

Eingangsnetzspannung innerhalb des zulässigen Bereichs liegt. Eine blinkende grüne LED zeigt an, dass die Eingangsnetzspannung außerhalb des zulässigen Bereichs liegt.

- Eine grün leuchtende LED zeigt an, dass der Bypass-Eingang normal ist.
- USV EIN / Alarm stumm
- $\textcircled{\small{6}}$ Zurück zur vorherigen Seite oder Einstellung der USV ändern.
- $\mathcal{\overline{O}}$ Änderung der Einstellung bestätigen.
- Nächste Seite.
- **WISV AUS-Schalter**
- Spezielle Funktionen an-/abwählen
- **WUSV** im ECO-Betrieb (Sparbetrieb).

# Fehler oder Störung der USV

## <span id="page-13-0"></span>2.3.2. Rückwand

![](_page_13_Figure_2.jpeg)

- A USB-Port
- B Abschlusswiderstand für Parallelfunktion
- C CAN Bus Anschlussport für Parallelsystem (Nicht für Telekommunikationsnetz)
- D Kundenoptionen Steckplatz 1
- F Kühlgebläse
- G Steckverbinder für externe Batterie
- H Erdung für Externe Batterie
- I SicherungsschalterNetzeingang CB1
- J Sicherungsschalter Bypasseingang CB2
- L Eingangs-/Ausgangs-Klemmenleiste
- N EPO(Notabschaltung): 2 Schaltzustände: Normal Geschlossen

und Normal Geöffnet EPO kann umgewandelt werden in ROO (Remote ON/OFF [Fernsteuerung EIN/AUS]) ROO mit 2 Schaltzuständen - Normal Geschlossen und Normal Geöffnet ROO und EPO müssen die Software-Schaltung verwenden

**Q** Temp. Komp.

#### <span id="page-15-0"></span>*2.4. Kommunikationsanschluss*

- 2.4.1. Der Kommunikationsanschluss der USV sorgt für die Kommunikation zwischen USV und der USV-Software, um USV-Last und Status der USV fernauslesen zu können.
- 2.4.1.1. Für R2E (RS-232), RSE (RS-485), USE (zweite USB-Schnittstelle), DCE (potentialfreier Kontakt, Trockenkontakt) und SNMP können optionale Schnittstellenkarten verwendet werden. R2E-Karte, RSE-Karte und USE-Karte dürfen jedoch nicht gleichzeitig verwendet werden.
- 2.4.1.2. Die mit der USV gelieferte Software ist kompatibel mit vielen Betriebssystemen, wie zum Beispiel Windows 2000, XP, Server 2003, VISTA, Server 2008, Win7 und Win8. Bei anderen Betriebssystemen wie Novell Netware, Unix oder Linux wenden Sie sich bitte an Ihren lokalen Händler für die richtige Lösung.
- 2.4.1.3. Werden optionale Schnittstellenkarten in Verbindung mit dem eingebauten USB-Port verwendet, so hat das EPO-Signal (Emergency Power Off – Notabschaltung) höchste Priorität. Dann folgen SNMP/Web sowie die Abschaltbefehle der DCE-Karte bzw. der R2E-, RSE- und USE-Karte. Die niedrigste Priorität hat der interne USB-Port.
- 2.4.2. USB-Festlegung:
- 2.4.2.1. entspricht USB-Version 1.0, 1,5 Mbps
- 2.4.2.2. entspricht USB HID Version 1.0
- 2.4.2.3. Pinbelegung:

![](_page_15_Figure_9.jpeg)

## <span id="page-16-0"></span>**3. Installation und Betrieb**

Untersuchen Sie die USV vor der Installation sorgfältig auf Transportschäden. Bewahren Sie die Verpackung für eine künftige Verwendung auf.

#### <span id="page-16-1"></span>*3.1. Entpacken*

- Das Standardpaket enthält:
	- **Schnellstartanleitung**
	- **Bedienungsanleitung**
	- **Kommunikationssoftware mit USB-Kabel**
	- **Metallzubehörsatz für RT-Modell wie nachstehend:**

![](_page_16_Figure_8.jpeg)

\*Der Turmständer (A1) und die Montageöse (B1 und B2) sind für die separate Turm- und Rackmontage, jedoch nicht für den Transport der USV bestimmt.

#### <span id="page-17-0"></span>*3.2. Aufstellort auswählen*

Installieren Sie die USV in einer angemessenen Umgebung, um die Wahrscheinlichkeit für Schäden an der USV auf ein Mindestmaß zu reduzieren und die Lebensdauer der USV zu verlängern. Halten Sie dabei die folgenden Regeln ein:

- 1. Halten Sie zwischen Rückwand der USV und der Wand einen Abstand von mindestens 30 cm (12 Zoll) ein.
- **2.** Achten Sie darauf, dass Sie den Luftstrom zu den Lüftungsöffnungen des Geräts nicht blockieren.
- 3. Sorgen Sie dafür, dass der Installationsstandort weder übermäßig heiß noch übermäßig feucht ist.
- 4. Stellen Sie die USV nicht in einer Umgebung in der Nähe von Staub, korrosivem oder salzhaltigem Material oder entzündlichen Objekten auf.
- 5. Setzen Sie die USV keinen Witterungseinflüssen aus.

#### <span id="page-17-1"></span>*3.3. Installation des Zubehörsatzes*

![](_page_17_Figure_9.jpeg)

![](_page_17_Figure_10.jpeg)

![](_page_17_Picture_11.jpeg)

![](_page_18_Picture_0.jpeg)

#### <span id="page-18-0"></span>*3.4. Erläuterung der Klemmen- leiste*

![](_page_18_Figure_2.jpeg)

- **L12-N1**: Klemme für den Anschluss der Netzspannung für den normalen Netzbetrieb der USV.
- **G1:** Klemme für eingangsseitige Erdung der USV
- **L21**、**N22:** Klemmen für USV-Ausgang
- **G2:** Klemme für ausgangsseitige Erdung der USV

#### **Hinweise:**

1. Der maximale Strom für jede Klemme beträgt 36 A rms für 4,5 / 6 kVA und 65 A rms für 8 / 10 kVA.

2. Falls die USV über einengemeinsamen Netzanschluss (Single Input) verfügt, darf bei einer einphasigen USV an der L12-N1-Klemme nur die Wechselspannungsquelle angeschlossen werden.

\*Befestigen Sie die Kabel mit Kabelbindern.

6KRT Modell

![](_page_19_Picture_3.jpeg)

- 3. Richten Sie sich im Hinblick auf Eingangsstrom, Ausgangsstrom und Anschlussleitungen bitte an die nachstehenden Empfehlungen.
- a. AC-Netzeingang und USV-Ausgang (Kupferdraht für mindestens 75° C)

![](_page_19_Picture_88.jpeg)

b. Batterieeingang

![](_page_19_Picture_89.jpeg)

![](_page_20_Figure_0.jpeg)

![](_page_20_Figure_1.jpeg)

Verdrahtung des USV-Moduls, des Trafomoduls und des Batteriemoduls Verdrahtung des USV-Moduls, des Trafomoduls und des Batteriemoduls

![](_page_21_Figure_2.jpeg)

**※Wenn ein Trafomodul mit der USV kombiniert wird, schließen Sie die Netzspannung zuerst am Trafomodul an und nutzen Sie die Netzspannung über die Trafomodulbuchse gemeinsam.** 

![](_page_22_Figure_0.jpeg)

![](_page_22_Figure_1.jpeg)

Verdrahtung des USV-Moduls, des Trafomoduls und des Batteriemoduls

Verdrahtung des USV-Moduls, des Trafomoduls und des Batteriemoduls

![](_page_22_Figure_4.jpeg)

#### <span id="page-23-0"></span>*3.5. Installation und Betrieb*

- $3.5.1$ Inbetriebnahme im Normalbetrieb
- 3.5.1.1. Entfernen Sie die Abdeckung vom Klemmenblock an der Rückwand. (Siehe [2.3.2.](#page-13-0)) Vergewissern Sie sich vor der Installation, dass die Erdung ordnungsgemäß angeschlossen ist.
- 3.5.1.2. Vergewissern Sie sich, dass die Sicherungsschalter für den Netzanschluss, den USV-Eingang sowie den Bypass-Schalter AUS geschaltet sind.
- 3.5.1.3. Die Netzspannung muss innerhalb des Eingangsspannungsfenster der USV liegen.
- 3.5.1.4. Schließen Sie den Netzeingang und den Bypasseingang der USV voneinander getrennt am Netz an. Schalten Sie den Leistungsschalter des Verteilerkastens und die Sicherungsschalter des Netz- und Bypass-Eingangs der USV auf EIN. Die USV wird hochgefahren. Wenn die grünen LED  $r$ <sup>1</sup> und  $r^{3}$  leuchten, wird dadurch angezeigt, dass die Eingänge für Netz und Bypass betriebsbereit sind. Eine USV mit aktivierter Parallelfunktion zeigt zuerst Abbildung A1, anschließend A2 und dann Abbildung B an. Andernfalls wird auf dem LCD-Display zuerst Abbildung A1 und direkt danach Abbildung B angezeigt.

![](_page_23_Figure_6.jpeg)

- <span id="page-24-0"></span>3.5.1.5. Die USV ist jetzt im Bypass-Modus und führt einen automatischen Selbsttest durch. Wenn keine ungewöhnlichen Anzeigen erscheinen, war der erste Schritt der Inbetriebnahme der USV erfolgreich und die Batterien werden ab jetzt durch das Ladegerät aufgeladen.
- 3.5.1.6. Drücken Sie den EIN-Schalter der USV $^{(0)}$  und halten Sie ihn ungefähr drei Sekunden lang gedrückt. Der Summer ertönt zwei Mal, und die LCD-Anzeige wechselt von Abbildung B auf Abbildung C.

![](_page_24_Figure_2.jpeg)

3.5.1.7. Danach schaltet die USV wieder in den Selbsttest. Die LCD-Anzeige wechselt von Abbildung C auf Abbildung D und die USV schaltet für ca. 4 Sekunden in den Batteriebetrieb. Dann wechselt die Anzeige von Abbildung E1 auf Abbildung F, wenn der Selbsttest erfolgreich abgeschlossen wurde.

![](_page_24_Figure_4.jpeg)

![](_page_25_Picture_0.jpeg)

am Netzeingang

- 3.5.1.8. Im Fall eines Fehlers während des Selbsttest wechselt die LCD-Anzeige von Abbildung D auf Abbildung E2. Anschließend wird ein Fehlercode oder ein Fehlerstatus auf dem Bildschirm angezeigt.
- <span id="page-25-2"></span>3.5.1.9. Die Inbetriebnahme der USV ist jetzt abgeschlossen. Lassen Sie die USV mindestens 8 Stunden lang am Netz, bevor Sie am Ausgang die zu schützenden Geräte anschließen, damit zuerst die Batterien vollständig aufgeladen werden.
- Inbetriebnahme im Batteriebetrieb (Kaltstart)
- <span id="page-25-0"></span>3.5.2.1. In der USV muss mindestens 1 Satz Batterien (12-16 Stck.) des Typs 12V/7Ah installiert sein.
- 3.5.2.2. Drücken Sie den Ein-Schalter der USV  $\textcircled{\tiny{\textcircled{\tiny{0}}}}$  und halten Sie ihn etwa 5 Sekunden lang gedrückt, um die USV zu aktivieren. Der Summer ertönt zwei Mal und die LCD-Anzeige wechselt von Abbildung A auf Abbildung G. In diesem Zustand bleibt die USV etwa 15 Sekunden lang.
- <span id="page-25-1"></span>3.5.2.3. Drücken Sie den Ein-Schalter der USV  $\circledast$  erneut etwa drei Sekunden lang, bis die Anzeige von Abbildung G auf Abbildung H wechselt. Die USV führt dann den Selbsttest durch. Nach etwa einer Minute liegt am Ausgang der USV Spannung an, und die LCD-Anzeige wechselt zu Abbildung I. Falls Sie den Ein-Schalter nicht innerhalb von 15 Sekunden drücken, schaltet sich die USV automatisch wieder ab. Sie müssen dann die Schritte [3.5.2.1](#page-25-0) bis [3.5.2.3](#page-25-1) erneut ausführen.

![](_page_25_Figure_8.jpeg)

 Die Anzeige "Off" bedeutet, dass der erste Schritt der Inbetriebnahme der USV erfolgreich war.

![](_page_26_Figure_0.jpeg)

- Überprüfung der Messwerte und Anzeigen der USV  $3.5.3.$
- 3.5.3.1. Wenn Sie die Messwerte und Anzeigen der USV überprüfen wollen,

verwenden Sie dazu die Tasten und zum Vor- $(\overline{t})$  und Zurückblättern  $(\overline{t})$ . Beim Vorblättern wechselt die LCD-Anzeige in dieser Reihenfolge: Abbildung C (Netzspannung) → Abbildung I1 (Bypass-Spannung) → Abbildung J (Netzfrequenz)  $\rightarrow$  Abbildung K (Bypass-Frequenz)  $\rightarrow$ Abbildung L (USV-Ausgangsspannung) Abbildung M (USV-Ausgangsfrequenz) → Abbildung N (USV-Last in %) → Abbildung O1 -(USV-Batteriespannung)→O2 (USV-Batterieanzahl) → Abbildung P (USV-Innentemperatur).

![](_page_26_Figure_4.jpeg)

Anzeige der Netzfrequenz

![](_page_27_Figure_1.jpeg)

USV-Batteriespannung

![](_page_28_Figure_0.jpeg)

- 3.5.4. Voreinstellung der USV und spezielle Funktionen
- 3.5.4.1. Nachdem der Startvorgang vollkommen abgeschlossen ist, drücken Sie die Taste (•) und die LCD-Anzeige wechselt zu Abbildung Q1.

![](_page_28_Figure_3.jpeg)

Anzeige "Summer EIN"

![](_page_28_Figure_5.jpeg)

Anzeige "Summer AUS"

3.5.4.2. Verwenden Sie die Taste  $\bigcup$  zum Vorblättern und zur Überprüfung der USV-Einstellungen. Die LCD-Anzeige wechselt in der folgenden Reihenfolge: Abbildung Q1 (Summer) → Abbildung R1 (Selbsttest) → Abbildung S1 (Spannungsbereich für den Bypass) Abbildung T (Synchronisationsbereich der Ausgangsfrequenz) Abbildung U (Ausgangsspannung des Umrichters) Abbildung V1 (Betriebsmodus der USV) → Abbildung W (Feineinstellung der Ausgangsspannung) → Abbildung X (Identifikationsnummer der USV) Abbildung Y (Reihenfolge der USV im Parallelbetrieb).

![](_page_29_Figure_1.jpeg)

Anzeige "Selbsttest deaktiviert"

![](_page_29_Picture_106.jpeg)

Anzeige "Selbsttest aktiviert".

**R2**

**S1**

**S2**

![](_page_29_Picture_5.jpeg)

Anzeige "Spannungsbereich für Bypass-Spannung breit".

![](_page_29_Picture_7.jpeg)

Anzeige "Spannungsbereich für Bypass-Spannungsbereich breit".

![](_page_30_Figure_0.jpeg)

Anzeige "Frequenzbereich +/-3 Hz".

**U**

**V1**

**V3**

![](_page_30_Figure_2.jpeg)

Anzeige "Umrichter-Ausgangsspannung"

![](_page_30_Figure_4.jpeg)

Anzeige "USV im Normalbetrieb".

![](_page_30_Figure_6.jpeg)

Anzeige "USV im ECO-Betrieb".

![](_page_30_Figure_8.jpeg)

Anzeige "USV im CVCF 50Hz Betrieb".

![](_page_31_Picture_0.jpeg)

**W**

**X**

**Y**

Anzeige "USV im CVCF 60 Hz Betrieb".

![](_page_32_Picture_94.jpeg)

Anzeige "Regelung der Ausgangsspannung (-3%, -2%, -1%, 0%, +1%, +2%, +3%)"

![](_page_32_Figure_4.jpeg)

Die Parallelfunktion ist deaktiviert.

- 3.5.4.3. Durch Betätigen der Taste  $\left(\Phi\right)$  können Sie spezielle Funktionen ausführen. Dazu gehören: Summer EIN (Abbildung Q1), Summer AUS (Abbildung Q2, Alarm stumm stellen bei USV-Warnung) und Selbsttest AUS (Abbildung R1) oder Selbsttest EIN (Abbildung R2). Die USV führt den Batterietest zehn Sekunden lang aus. Bei erfolgreichem Test wird Abbildung E1 angezeigt, andernfalls Abbildung E2 und zugleich eine Fehlermeldung.
- <span id="page-32-0"></span>USV-Voreinstellungen und Alternativwerte  $3.5.5.$
- 3.5.5.1. Vergewissern Sie sich, dass die USV nicht EIN geschaltet ist. Betätigen Sie die Tasten  $\circled{v}$  und  $\circled{t}$  gleichzeitig etwa drei Sekunden lang. Der

Summer ertönt zwei Mal und die LCD-Anzeige zeigt Abbildung Q1 an, was bedeutet, dass sie sich jetzt im Einstell-Modus befindet.

- 3.5.5.2. Das Vorblättern durch die einzelnen Optionen erfolgt gemäß Abschnitt **Fehler! Verweisquelle konnte nicht gefunden werden.**.
- 3.5.5.3. Außer für den Summer (Abbildungen Q1 und Q2) und den Selbsttest (Abbildungen R1 und R2) werden alle Voreinstellungen durch Betätigen der Taste  $\left(\begin{matrix} 4 \end{matrix}\right)$  geändert.
- 3.5.5.4. Die Anzeigen S1 und S2 zeigen den zulässigen Bereich für die Bypass-Spannung an. Es folgt die Umrichter-Ausgangsspannung. Einzelheiten dazu finden Sie in der Spezifikation.
- 3.5.5.5. Abbildung T zeigt den Frequenzbereich des Umrichter-Ausgangs an. Die zulässigen Einstellwerte liegen zwischen ±3Hz und ±1Hz.
- 3.5.5.6. Abbildung U zeigt die zulässige Umrichter-Ausgangsspannung an. Zulässige Werte sind 200, 208, 220, 230 oder 240 VAC.
- 3.5.5.7. Die Abbildungen V1, V2, V3 und V4 zeigen die Betriebsarten der USV an. Mögliche Einstellungen sind Online-Betrieb, ECO-Betrieb (Sparbetrieb), 50Hz-Festfrequenz oder 60Hz-Festfrequenz.
- 3.5.5.8. Abbildung W zeigt den Regelbereich des Umrichter-Ausgangs an. Dieser kann auf die Werte 0%, +1%, -1%, +2%, -2%, +3% oder -3% eingestellt werden.
- 3.5.5.9. Abbildung X zeigt eine spezifizierte Adresse und Position der USV an, wenn sich die USV im Parallelbetrieb befindet. Es sind die Werte 1, 2, 3 und 4 einstellbar. Ist die USV nicht im Parallelbetrieb eingesetzt, muss hier 1 eingestellt sein.
- 3.5.5.10. Abbildung Y zeigt den Parallelbetrieb-Status an. P01 bedeutet, dass der Parallelbetrieb deaktiviert ist. Bei P02 ist der Parallelbetrieb aktiviert.
- 3.5.5.11. Wenn Sie Änderungen an Einstellungen vorgenommen haben, müssen Sie bis zum "End"-Bildschirm (Abbildung Z) vorblättern und anschließend die Taste  $\Theta$  drücken, um sämtliche Änderungen zu speichern. Die LCD-Anzeige zeigt dann Abbildung AA an, was bedeutet, dass die Änderung der USV-Einstellungen abgeschlossen sind. Wollen Sie Ihre Änderungen rückgängig machen und sie nicht speichern, betätigen Sie die Taste OFF

 $\overset{\text{\tiny{(d)}}}{\circlearrowright}$  fünf Sekunden lang. Das LCD-Display zeigt dann direkt Abbildung AA an, was bedeutet, dass Ihre Änderungen rückgängig gemacht worden sind.

![](_page_33_Picture_12.jpeg)

**Z**

\* Drücken Sie die Entertaste, um die Änderungen zu speichern.

![](_page_34_Picture_0.jpeg)

Die USV ist verriegelt.

- 3.5.5.12. Schalten Sie den Sicherungsschalter des Netzeingangs auf AUS.
- 3.5.5.13. Die Änderungen der Einstellungen sind jetzt abgeschlossen.
- Fehlerbehebung, wenn sich die USV aus unbekanntem Grund abgeschaltet hat
- 3.5.6.1. Im Fall eines schwerwiegenden unnormalen Zustands wird die USV in der AUS-Position gesperrt (Anzeige AA) und auf dem LCD wird eine Fehlermeldung angezeigt.

Nach drei Sekunden werden alle Anzeigen angehalten außer den Bypass-

Anzeigen (LED  $\sim$ 12 und LCD (Bypass) und Netzanzeigen (LED  $\sim$ 11 und LCD  $\left(\bigtimes_{\text{utility}}\right)$ . Bei einer Netzstörung oder Bypassstörung nach der

USV-Sperre geht die entsprechende LED  $\sim$ <sup>2</sup> oder  $\sim$ <sup>1</sup> aus und

das entsprechende LCD-Symbol  $\left[\bigtimes\\frac{\partial}{\partial y_{\text{pairs}}}\right]$  oder wird angezeigt.

3.5.6.2. Gehen Sie folgendermaßen vor, um die USV-Sperre aufzuheben: Überprüfen Sie die aufgezeichneten Fehlermeldungen.

Versuchen Sie, das Problem mithilfe der Angaben in Abschnitt [2.2](#page-10-0) zu lösen. Gelingt das nicht, wenden Sie sich an Ihren lokalen Händler.

Drücken Sie fünf Sekunden lang die AUS  $\overset{(b)}{\omega}$  Taste. Ein Summer ertönt zwei Mal Schalten Sie den Sicherungsschalter des Netzeingangs auf AUS.

Die USV-Sperre ist jetzt aufgehoben. Sie sollten sich dennoch an Ihren lokalen Händler wenden, damit die Fehlerursache beseitigt wird.

- Abschalten der USV
- 3.5.7.1. Drücken Sie fünf Sekunden lang die AUS  $\overset{(\psi)}{\cup}$  Taste. Der Umrichter wird ausgeschaltet und der Ausgang wird über die Bypassschleife versorgt. Die LCD-Anzeige zeigt Abbildung B an.
- 3.5.7.2. Schalten Sie die Sicherungsschalter des Netzeingangs und des Bypasseingangs auf AUS.
- 3.5.7.3. Die USV ist jetzt vollständig ausgeschaltet.
- 3.5.8. Wartungsbypass-Betrieb
- 3.5.8.1. Diese Betriebsart ist nur für die Wartung der USV gedacht. Die folgenden Tätigkeiten dürfen nur von einem qualifizierten Techniker

ausgeführt werden. Bei einer Beschädigung durch einen unsachgemäßen Eingriff besteht keinerlei Garantie.

- <span id="page-35-0"></span>Drücken Sie etwa fünf Sekunden lang die AUS  $\overset{\text{(b)}}{\omega}$  Taste. Die Anzeige zeigt Abbildung B an und der USV-Ausgang schaltet in den Bypass-Betrieb.
- <span id="page-35-1"></span>Lösen Sie die Abdeckung des CAM-Schalters (Schalter für den Wartungs-Bypass) und schalten Sie den CAM-Schalter in den Bypass-Betrieb. In der

rechten oberen Ecke der LCD-Anzeige wird das Symbol Service angezeigt.

- Schalten Sie die Sicherungsschalter des Netzeingangs und des Bypasseingangs auf AUS. Jetzt können Wartungsarbeiten an der USV ausgeführt werden.
- Wenn die Wartungsarbeiten an der USV abgeschlossen sind, schalten Sie die USV nach den Erläuterungen in Abschnitt 3.5.1.4 wieder in die normale Betriebsart zurück. Stellen Sie den CAM-Schalter anschließend wieder zurück auf INV, bringen Sie die Abdeckung wieder an und wiederholen Sie die Schritte aus den Abschnitten [3.5.1.5](#page-24-0) bis [3.5.1.8.](#page-25-2) Die USV schaltet zurück in den Umrichterbetrieb.
- Sie müssen zuerst die Schritte aus Abschnitt [0](#page-35-0) ausführen, bevor Sie die Schritte aus Abschnitt [0](#page-35-1) ausführen. Wenn Sie die Schritte aus Abschnitt [0](#page-35-0) überspringen, ertönt zehn Sekunden lang ein Alarm und zeigt einen unnormalen Vorgang an, der die USV aufgrund des unklaren Netzzustands beschädigen kann. Wenn Sie den CAM-Schalter für den Wartungs-Bypass zurück auf INV schalten, schaltet die USV sofort wieder in den Umrichterbetrieb zurück.

## <span id="page-36-0"></span>**4. Leitfaden zur Fehlersuche und Fehlerbehebung**

#### <span id="page-36-1"></span>*4.1. Fehlersuche und -behebung*

Tritt während des Betriebs der USV eine Fehlfunktion auf, prüfen Sie zunächst bitte Folgendes:

- a. Sind alle Kabel an den Ein- und Ausgängen korrekt angeschlossen?
- b. Liegt die Netzspannung innerhalb des Eingangsspannungsbereichs der USV?

Falls das Problem weiterhin andauert, versuchen Sie, es anhand der nachstehenden Liste zu beheben. Lässt sich das Problem auf diese Weise nicht lösen, wenden Sie sich bitte an Ihren lokalen Händler.

![](_page_36_Picture_229.jpeg)

![](_page_37_Picture_119.jpeg)

## <span id="page-38-0"></span>**5. Kommunikationssoftware**

## <span id="page-38-1"></span>*5.1. Hardware einrichten*

- 1. Stecken Sie den Steckverbinder des USB-Kabels in den Kommunikationsport der USV.
- 2. Schließen Sie die Buchse des USB-Kabels an ein spezielles USB-Port des angeschlossenen Computers an.
- 3. Hinweise zur Installation optionaler Schnittstellenkarten finden sich in Kapitel **Fehler! Verweisquelle konnte nicht gefunden werden.**.

## <span id="page-38-2"></span>*5.2. Softwareinstallation*

Hinweise zur Softwareinstallation finden sich in der Software-Bedienungsanleitung.

## <span id="page-39-0"></span>**6. Optionale Schnittstellenkarten**

## <span id="page-39-1"></span>*6.1. R2E- (RS-232-) Karte*

- 6.1.1. CN1 ist für RS-232 DB9.
- 6.1.2. Festlegung
- 6.1.2.1. Schnittstelleneinstellungen Die RS-232-Schnittstelle ist folgendermaßen einzustellen:

![](_page_39_Picture_5.jpeg)

![](_page_39_Picture_171.jpeg)

#### 6.1.2.2. Pinbelegungen:

Die Pinbelegungen der echten RS-232 lauten folgendermaßen (Steckverbinder):

![](_page_39_Picture_9.jpeg)

Pin 3: RS-232 Rx Pin 2: RS-232 Tx Pin 5: Erdung

## <span id="page-39-2"></span>*6.2. RSE- (RS-485-) Karte*

- CN1 ist für die Abschlusswiderstand-Funktion. Durch Überbrücken der Pins 1 und 2 wird die Funktion aktiviert. Durch Überbrücken der Pins 2 und 3 wird sie deaktiviert.
- CN2 ist für RS-485. CN3 ist für die externe Spannungsversorgung.
- 6.2.3. Festlegung:

![](_page_39_Picture_172.jpeg)

 $1 \rightarrow$  Erdung  $2 \rightarrow$  A/Daten+  $3 \rightarrow B/D$ aten-

![](_page_39_Figure_17.jpeg)

3  $1 \rightarrow AC+$  $2 \rightarrow AC$ -

![](_page_39_Picture_19.jpeg)

6.2.4. Installationsposition: Steckplatz 1

## <span id="page-40-0"></span>*6.3. DCE (potentialfreier Kontakt)-B-Karte*

6.3.1. Pinbelegungen der 10-poligen Klemmleiste:

![](_page_40_Figure_3.jpeg)

- Pin 1: USV im Bypass-Modus
- Pin 2: Netzstrom anormal
- Pin 3: Netzstrom normal
- Pin 4: Umrichter Ein
- Pin 5: Batterie schwach
- Pin 6: Batterie schlecht oder anormal
- Pin 7: USV Alarm
- Pin 8: Gemeinsam
- Pin 9: USV-Abschaltung (positives (+) Signal)
- Pin 10: USV-Abschaltung (negatives (-) Signal)

![](_page_40_Picture_14.jpeg)

- $6.3.2.$ Die Abschaltfunktion wird aktiviert, wenn zwischen den Pins 9 und 10 für 5 Sekunden eine Gleichspannung von +6~+25 V angelegt wird.
- Die Schaltleistung der Relaiskontakte beträgt 40 VDC/25mA. 6.3.3.
- Installationsposition: Steckplatz 1 (CHA-CN7) oder Steckplatz 2 (CHB-6.3.4. CN8)
- $6.3.5.$ Flexibler Signalausgang für N.C. (Normal geschlossen) oder N.O. (Normal geöffnet) durch Brücken der Pins 1-2 oder 2-3 an JP1-5
- <span id="page-40-2"></span> $6.3.6.$ Die Abschaltfunktion wird 1 Minute nach einem Netzausfall aktiviert, wenn an CN1 und CN6 die Pins 1-2 gebrückt sind. Sind an CN1 und CN6 die Pins 2-3 gebrückt, kann die Abschaltfunktion nur über die Pins 9-10 an CN3 aktiviert werden. (Siehe [6.3.2.\)](#page-40-2)
- <span id="page-40-1"></span>*6.4. DCE (potentialfreier Kontakt)-C-Karte*

![](_page_40_Picture_21.jpeg)

6.4.1. Zur Installation beachten Sie bitte die mit der Karte gelieferte Anleitung: New Dry Contact Card English Installation Guide (A5)-192321002014002.

#### <span id="page-41-0"></span>*6.5. SNMP-Karte*

- 6.5.1. SNMP-/Webkarte<br>6.5.1.1. Zur Installation b
- Zur Installation beachten Sie bitte die mit der Karte gelieferte Anleitung.

![](_page_41_Picture_3.jpeg)

## <span id="page-41-1"></span>*6.6. Installation der Schnittstellenkarte*

![](_page_41_Figure_5.jpeg)

![](_page_41_Picture_6.jpeg)

![](_page_41_Picture_7.jpeg)

## <span id="page-42-0"></span>**7. Spezifikationen**

![](_page_42_Picture_173.jpeg)

![](_page_43_Picture_116.jpeg)

![](_page_44_Picture_175.jpeg)

![](_page_45_Picture_88.jpeg)

![](_page_48_Picture_0.jpeg)